## **How do you gather an install log file?**

If you are encountering difficulties installing SQL Inventory Manager, our customer support team may ask you to provide an install log. You can provide this log by typing in a command window the following:

**msiexec /i <msi file> /l\*v install.log**

Please take into account that the resulting **install.log** file will include machine name information; and therefore it is better to email it than to attach it to a public forum.

Need more help? Search the [Idera Customer Support Portal.](https://idera.secure.force.com/)

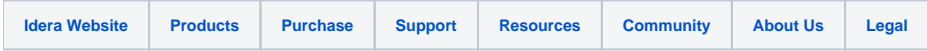